## *Przydatne strony*

**http://alistapart.com/article/responsive-web-design**

- **http://www.w3schools.com/js**
- **http://www.poradnikwebmastera.com/kursy/javascript/**
- **http://developer.mozilla.org/en/docs/JavaSc ript**

1

- **http://www.ecmainternational.org/publications/**
- **standards/Ecma-262.htm**

### *Strona responsywna-Responsive Web Design*

**Po raz pierwszy sformułowania Responsive Web Design użył w swoim w artykule Ethan Marcotte. Założenie jest proste: na rynku pojawia się coraz więcej różnych urządzeń, na których przegląda się strony internetowe. Strona responsywna to taka, która płynnie dostosowuje się do rozdzielczości ekranu. Oznacza to, że zmieniać może się zarówno jej wygląd, nawigacja oraz zawartość. Jedna rzecz będzie zawsze wspólna: adres url. Niezależnie od tego, czy oglądamy ją na małym ekranie telefonu czy dużym ekranie, adres się nie zmienia. Technicznie to ta sama strona, tylko inaczej wyświetlona.** 

#### Zalety strony responsywnej:

- o jeden panel CMS do zarządzania treścią
- o dostosowanie do wielu różnych urządzeń
- o jeden adres url niezależnie od urządzenia, na którym czytamy
- o jeden kod śledzenia Google Analytics łatwiejsza analiza danych

*Strona responsywna warta jest rozważenia przy projektowaniu nowego serwisu. Ruch z urządzeń mobilnych rośnie bardzo dynamicznie z roku na rok i warto już dziś przygotować się na mobilną rewolucję. Jest to także rozwiązanie polecane właścicielom dużych, dynamicznych serwisów, gdzie konieczność aktualizowania dwóch odrębnych stron oraz pilnowanie przekierowań z wersji mobilną na desktop i vice versa mogłoby być uciążliwe.*

all /\*Wszystkie urządzenia\*/ braille /\*Dotykowe czytniki brailla\*/ embossed /\*Drukarka brailla\*/ handheld /\*Urządzenia przenośne\*/ print /\*Drukarki\*/ projection /\*Projektory\*/ screen /\*Urządzenia ekranowe\*/ speech /\*Czytniki, syntezatory mowy\*/ tty /\*Dalekopisy, terminale, itp.\*/ tv /\*Telewizory\*/

Listing 3. Dostępne typy mediów

źródło: http://www.w3.org/TR/CSS21/media.html

```
/* Smartphones (portrait and landscape) ---------- */
@media only screen
and (min-device-width : 320px)
and (max-device-width : 480px) {
/* Styles */ł
/* Smartphones (landscape) ---------- */
@media only screen and (min-width : 321px) {
/* Styles */}
/* Smartphones (portrait) ---------- */
@media only screen and (max-width : 320px) {
/* Styles */ł
/* iPads (portrait and landscape) ---------- */
@media only screen
and (min-device-width : 768px)
and (max-device-width : 1024px) {
/* Styles *
```
@media only screen and (min-width:150px) and (max-width:700px)

```
width: 92%;
  margin: 10px auto;
  color:sharpFFF;
1
@media only screen and (min-width:150px) and
(max-width:700px)\mathbf{f}.body\{@media print
      width: 90%;
     font-size: 95%;
                                         #obrazek{
                                         background-color:#ff3;
Ŧ.
                                         margin: 5px 5px 5px 5px;
#wybor1{}padding: 2% 3%;
display: none;
₹.
                                         Dettomcontent, mainHeader
                                                                          \mathcal{A}.mainHeader img {
                                          display: none;
    width:100%- }
                                         1. topcontent p{
                                          display: none;
                                         Basside {
                                         display : none;
                                          .mainFooter, .top-sidebar, .middle-sidebar,
                                         l.bottom-sidebar{
                                         display : none;
                                         - }
```
### **CSS-ciekawe efekty graficzne- cd. (transition**czyli efekt przejścia)

#### **CSS3 Transitions**

With CSS3, we can add an effect when changing from one style to another, without using Flash animations or JavaScripts.

CSS3 transitions are effects that let an element gradually change from one style to another.

To do this, you must specify two things:

- the CSS property you want to add an effect to
- the duration of the effect

#### Example

Add a transition effect on the width property, with a duration of 2 seconds:

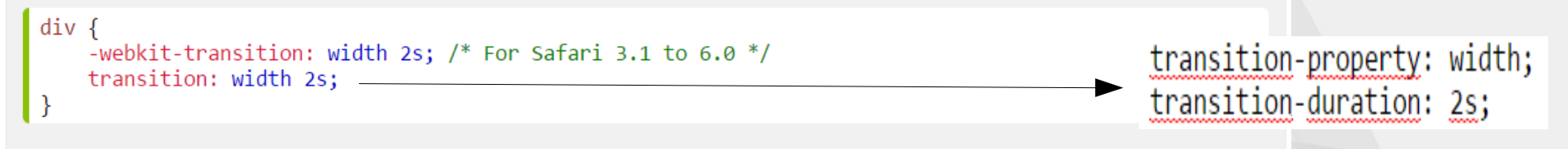

Note: If the duration part is not specified, the transition will have no effect, because the default value is 0.

The transition effect will start when the specified CSS property changes value. A typical CSS property change would be when a user mouse-over an element:

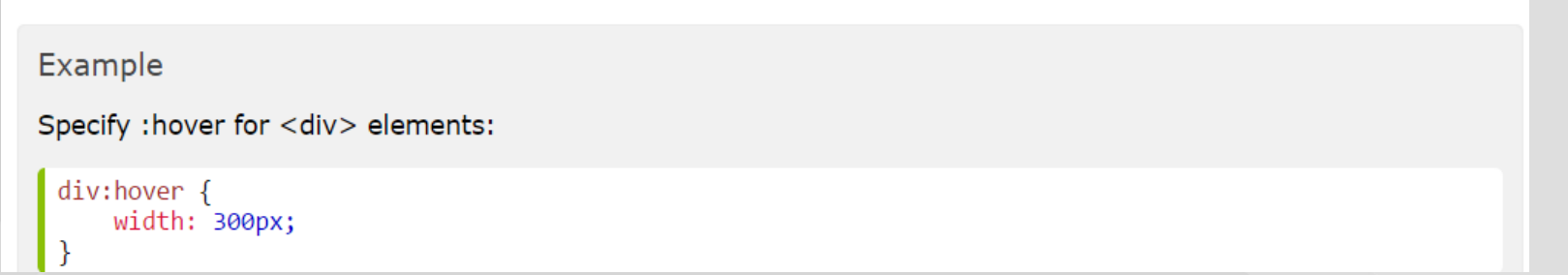

### **CSS-ciekawe efekty graficzne- cd. (transition**czyli efekt przejścia)

#### **Multiple Changes**

To add transition effects for more than one CSS property, separate the properties with a comma:

Example

Add transition effects on width, height, and transformation:

```
div {
    -webkit-transition: width 2s, height 2s, webkit-transform 2s; /* For Safari 3.1 to 6.0 */
    transition: width 2s, height 2s, transform 2s;
```
#### **CSS3 Transition Properties**

The following table lists all the transition properties:

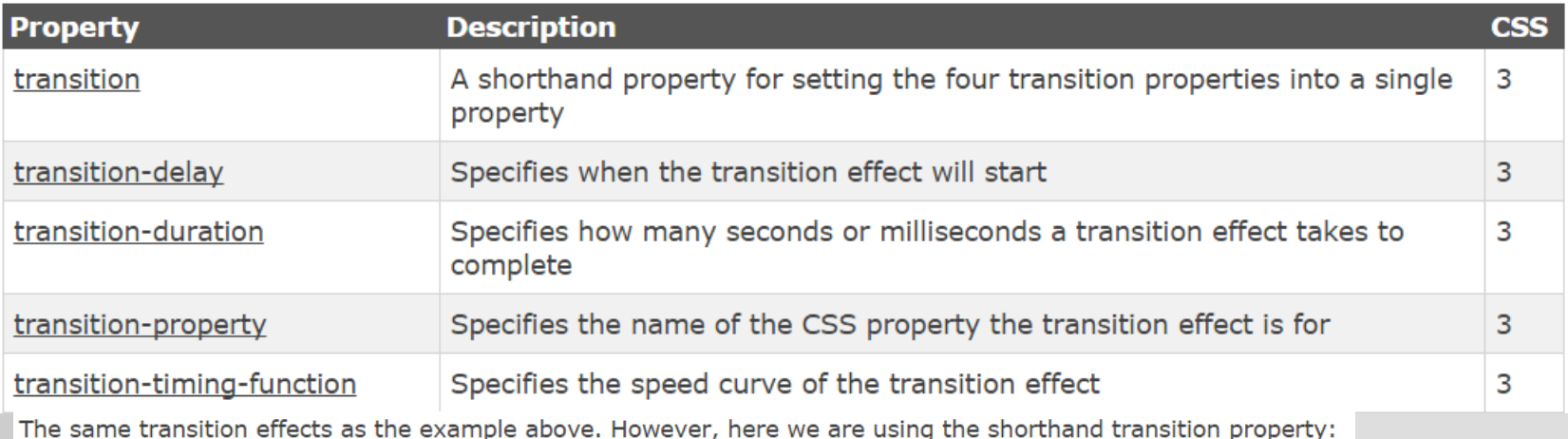

#### Example

 $div f$ -webkit-transition: width 1s linear 2s;  $/*$  For Safari 3.1 to 6.0  $*/$ transition: width 1s linear 2s;

transition-property: width; transition-duration: 1s; transition-timing-function: linear; transition-delay: 2s;

# *CSS-ciekawe efekty graficznecd.-transform property*

**The transform property applies a 2D or 3D transformation to an element. This property allows you to rotate, scale, move, skew, etc., elements.**

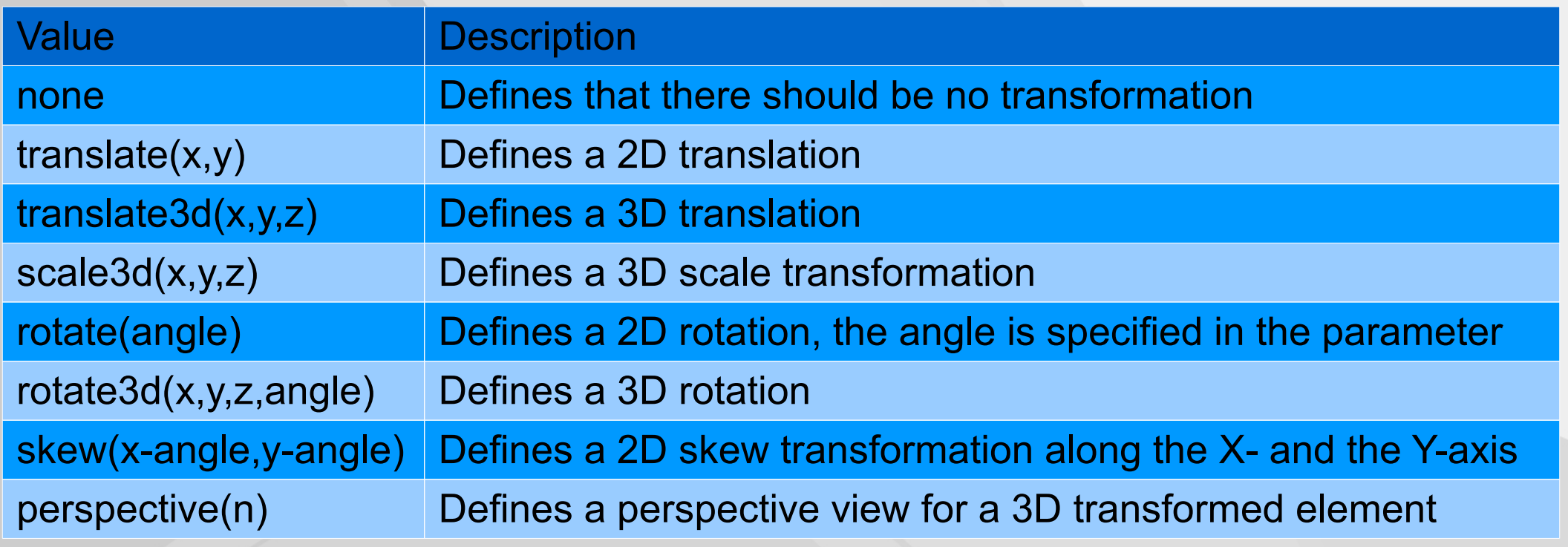

# *Przykład- "galeria3Animacja"*

.galeria img: hover

```
pbody { background: #2F2E4E;
                                                          z-index:10:
  font-family: Arial, Helvetica, sans-serif;
                                                          position: relative;
  font-size: 12px;
                                                          box-shadow: 2px 2px 150px white;
  font-weight: normal;
                                                          left:10px;margin: 50px; }
                                                          top: 10px;.galeria img{
                                                          /*właściwości, które zmianiają wartości
  width:300px;opacity:1;height: 200px;
                                                         transform: rotate (360deg) ;
  margin:10px;transform: scale(2);
  position: relative;
  /* właściwości obrazków przed transformacją */
  opacity: 0.1;transform: scale(0.7);transform: rotate (20deg) ;
  /* all oznacza, że przejściu podlegają wszystkie właściwości, które mogą podlegać
  transformacji
                                                                  3 <body>linear- oznacza przejście jednostajne
                                                                  Kdiv class="galeria">
   1s oznacza przejście w czasie 1s*/
                                                                   \langle \text{img src} = \text{"img1.jpg"} />
  transition: all 1s linear;
                                                                   \langle \text{img src} = \text{"img2.jpg" } \rangle\langle \text{img src} = \text{"img3.jpg" } \rangle\langle \text{img src} = \text{"img4.jpg" } \rangle\langle \text{img src} = \text{"img5.jpg" } \rangle\langle \text{img src} = \text{"img6.jpg" } \rangle10
                                                                   </div>
```
 $\Box$ 

申

 $\langle /$ body>

# *JavaScript*

Podstawowa trójka internetowa

Podstawą każdej większej strony internetowej są:

- HTML specyfikacja zawartości strony
- CSS specyfikacja wyglądu strony
- JavaScript specyfikacja zachowania strony.

- ➢ **JavaScript wysokopoziomowy, dynamiczny, nietypowany, interpretowany język programowania.**
- ➢ **Zawiera wsparcie dla obiektowego i funkcyjnego stylu programowania.**
- ➢ **Jest wspierany przez najważniejsze przeglądarki.**

# **JavaScript**

W języku HTML za umieszczanie skryptów JS odpowiedzialny jest element<script>z atrybutami:

- o wartości "text/javascript" type
- · opcjonalny atrybut language o wartości "javascript"
- · SRC umożliwia dołączenie kodu źródłowego skryptu znajdującego się w pliku z rozszerzeniem js (np. SRC="lokalizator URL pliku ze skryptem", SRC="skryptl.js"),

 $\frac{1}{d}$ a HTML5  $\le$ script $\ge$ ...instrukcje skryptu  $\le$ /script>

//dla HTML4 <script type="text/jayascript"> ...instrukcje skryptu  $\le$ script $\ge$ 

atrybut type dla HTML5 jest opcjonalny

# Osadzanie JavaScriptdodatkowe uwagi

• Węwnątrz dokumentu HTML **<SCRIPT language="JavaScript" type="text/javascript">**   $\langle$ ! –

```
...tutaj umieszczamy skrypt...
```
**//-->** 

**</SCRIPT>**

- Dołączenie zewnętrznego pliku **<SCRIPT language="JavaScript" type="text/javascript" src="skrypt.js"></SCRIPT>**
- Wewnątrz znaczników:

**<A href="javascript:void(0)">Tu klikać</A>**

# **JavaScript**

Umieszczanie skryptów w oddzielnym pliku

<script type="text/javascript" src="..."></script>

- Język skryptowy jest językiem programowania, który umożliwia uruchamianie w specjalnym środowisku programów (skryptów).
- Z reguły te programy są interpretowane a nie kompilowane.
- Przeznaczeniem tych języków jest automatyzacja powtarzalnych zadań, są również stosowane jako języki osadzone w większych aplikacjach.
- Ze względu na swoje właściwości są czasem nazywane językami bardzo wysokiego poziomu lub nawet językami specyfikacji.

# *Czego nie może JavaScript*

- Operacji na lokalnych dyskach użytkownika
- Wykonywania innych programów
- Połączeń z innymi komputerami oprócz ładowania innych stron HTML lub wysyłania e-mail
- Określenia działalności użytkownika w sieci

### **Osadzanie JavaScript**

- Gdzie umieszczać?
	- ieżeli w skrypcie mamy definicje funkcji lub coś co należy wykonać przed ładowaniem strony, to należy skrypt umieścić w nagłówku,
	- jeżeli natomiast skrypt ma wykonać jakieś akcje w trakcie ładowania (np. coś napisać na ekranie) lub później, to skrypt należy umieścić wewnątrz treści dokumentu.

### **Instrukcja document.write**

```
<!DOCTYPE html>
\leftarrow<body>
\langlescript\rangledocument.write("Hello World!");
\langle/script\rangle
```

```
\langle/body>
\langle/html>
```
### Komentarze - dwie formy //komentarz 1 linijkowy  $/$ \* To jest komentarz kilku linijkowy  $\star/$

**Wewnątrz możemy używać znaczników HTML, dbając oczywiście o to, żeby je w odpowiednich miejscach otwierać i zamykać: document.write("<h1>Strona tytułowa</h1>");** document.write("<br />b><a<br />
href='spis.htm'>Spis treści</a></b>");

# Przykład

**<HTML> <BODY> <script language="JavaScript"> document.write("<B>Ten tekst został napisany dzięki JavaScript</B>") </script> Ten zaś został napisany w HTML-u </body> </htML>**

**<script type=text/javascript src="programik.js"></script>**

-**znacznik <script> możemy umieszczać wielokrotnie w dowolnym miejscu pliku HTML (najczęściej w sekcji HEAD)**

-**kod źródłowy skryptu można umieścić w osobnym pliku z rozszerzeniem .js**

### **ALERT BOX**

### **Okna dialogowe**

The syntax for an alert box is:  $\text{alert}("yourtext");$ 

The user will need to click "OK" to proceed.

 $\Gamma$  ypical use is when you want to make sure information comes through to the user.

Examples could be warnings of any kind.

(Typical examples are "Adult Content", or technical matters like "This site") requires Shockwave Flash plug-in").

```
<! DOCTYPE html>
日<html>
<del>¢<head></del>
   <meta charset="utf-8" />
   <title>okno dialogowe Alert</title>
   \langle/head>
‡<body>
\frac{1}{2} <script type="text/javascript">
 alert ("yourtext");
   \langle/script>
  <p> tekst pojawiający się po kliknięciu przycisku
  OK okna informacyjnego \langle p \rangle<p> Zadaniem okna Alert jest przekazanie
  określonej informacji. Nie ma ono wpływu na na
  dalesze działanie skryptu </p>
 \langle /body>
 </html>
```
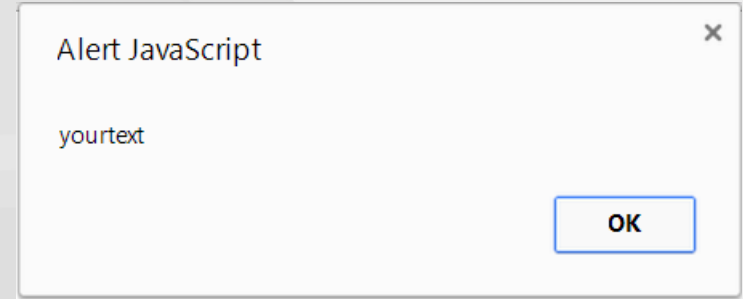

### Okna dialogowe

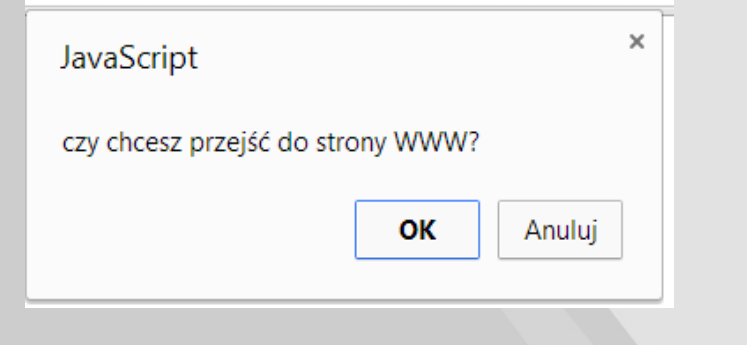

 $DOCTYPE  $html$$ 

#### **CONFIRM BOX:**

The syntax for a confirm box is:  $\text{confirm("your text");}$ 

The user needs to click either "OK" or "Cancel" to proceed.

 $\Gamma$  ypical use is when you want the user to verify or accept something.

 $E$ xamples could be age verification like "Confirm that you are at least 57 years old" or technical matters like "Do you have a plug-in for Shockwave Flash?"

- If the user clicks "OK", the box returns the value true.
- If the user clicks "Cancel", the box returns the value false.

if (confirm("Do you agree")) {alert("You agree")} else{alert ("You do not agree") };

```
\exists<html>
<del>¢<head></del>
   <meta charset="utf-8" />
   <title>okno dialogowe ConfirmBox</title>
   <script type="text/javascript">
 confirm ("czy chcesz przejść do strony WWW? ");
   \langle/script>
   \langle/head>
‡<body>
  \langle p \rangle Okno decyzyjne odpowiada za wyświetlenie treści komunikatu stanowiącego
  argument metody confirm. Udostępnia dwa przyciski OK oraz Anuluj, które po
  wciśnięciu zwracają wartość logiczną true lub false</p>
   \langle p \rangle Ponieważ skrypt nie ma żadnej funkcji podpiętej do okna decyzyjnego,
   wcisnięcie dowolnego klawisza nie wywoła żadnej reakcji</p>
 \langle /body>
 \langle/html>
```
## **Okna dialogowe**

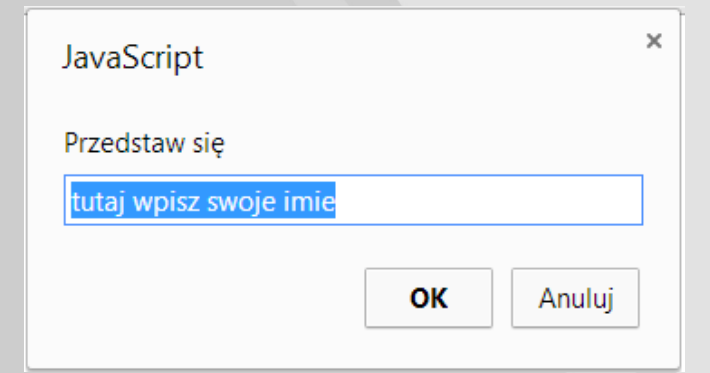

<!DOCTYPE html>

#### **PROMPT BOX:**

The prompt box syntax is:  $prompt("yourtext", "defaultvalue");$ 

The user must click either "OK" or "Cancel" to proceed after entering the text.

 $\Gamma$ ypical use is when the user should input a value before entering the page.

Examples could be entering user's name to be stored in a cookie or entering a password or code of some kind.

- If the user clicks "OK" the prompt box returns the entry.

- If the user clicks "Cancel" the prompt box returns null.

Since you usually want to use the input from the prompt box for some purpose it is normal to store the input in a variable, as shown in this example:

username=prompt("Please enter your name", "Enter your name here");

```
<html>
khead>
  <meta charset="utf-8" />
  <title>okno dialogowe PromptBox</title>
 <script type="text/javascript">
  var imie:
imie=prompt("Przedstaw się ", "tutaj wpisz swoje imie");
document.write("<p> Witaj <b style='color:blue; font-size:30px;'>"+imie+"</b> na mojej stronie</p>");
 \langle/script>
 \langle/head>
<body>
\langle p \rangle Okno tekstowe wyświetla treść komunikatu stanowiącego argument metody prompt oraz pole umożliwiające
wprowadzanie danych przez użytkownika.W trakcie wywoływania okna tekstowego w polu może pojawić się tekst
domyślny</p>
\langle /body>
</html>
```
### **Typy i zmienne**

#### **JavaScript jest językiem typowanym dynamicznie**

#### **Zmienne**

Deklarowanie zmiennej:

```
var zmienna = 10:
var zmienna = "to jest tekst";
var ob = document. Formularz.poleTekstowe;
```
Dla uniknięcia przypadkowych błędów, deklarację zmiennych poprzedzamy słowem var (nie jest wymagane).

Zmienne dzielą się na globalne i lokalne. Globalne są deklarowane poza funkcjami, a lokalne wewnątrz funkcji. Lokalne zmienne są dostępne tylko dla danej funkcji, a globalne są dostępne dla całego skryptu.

#### **Przykład:**

**var zmienna = 69; zmienna = "nowa wartość" // tutaj nie będzie błędu**  $x = "x = "+40; // xwraca "x = 40"$ **y = 69-9; // zwraca 60 z = "69"+9; // zwraca 699**

### **Zmienne i stałe**

#### **Typy danych**

Javascript udostępnia metodę typeof(), dzięki której możesz sprawdzać typ danych

```
varn = 3;document.write( typeof(n) ) //wypisze się "number"
```
Deklaracje zmiennych

```
vars = "napis";document.write(typeof(s)) //wypisze się "string"
```
- przez przypisanie wartości **x=5;**
- przez słowo **var**
- jeśli zmiennej nie zostanie przypisana wartość to przyjmuje wartość **undefined**
- Deklaracja stałych
	- stała nie może zmieniać wartości lub być przedeklarowana
	- **const wroclaw = "071";**

#### Rodzaje zmiennych:

```
Liczbowe - czyli zawierające wartość liczbową
var zmienna = 10.5;
var zmienna = 100;
```

```
Logiczne (boolean) - zawierające wartość będącą prawdą lub fałszem
var\min and = true:
var zmienna = false;
```

```
Znakowe - zawierające wartość będącą ciągiem znaków (stringiem)
var zmienna = "Moje imie to Grzegorz";
var zmienna = "Jakiś tekst";
```
undefined - zmienna niezadeklarowana. Ten typ zmiennej służy do

sprawdzania, czy zmienna w ogóle istnieje.

### **Undefined and Null**

The value of a variable with no value is undefined.

Variables can be emptied by setting the value to null.

```
Example
```

```
var cars;
var cars; // Value is unde<br>var person = null; // Value is null
```
// Value is undefined

#### objekt Number

Javascript udostępnia obiekt Number, który zawiera takie wartości jak:

- **MAX VALUE** maksymalna wartość
- **MIN VALUE** minimalna wartość
- NaN nie liczba
- NEGATIVE INFINITY specjalna wartosć nieskończoności (zwracana w przypadku overflow)
- POSITIVE INFINITY specjalna ujemna wartosć nieskończoności (zwracana w przypadku overflow)

JavaScript numbers can be written with, or without decimals:

### POSITIVE INFINITY Property

Example Example Return positive infinity: var  $x = 34.00$ ; // A number with decimals var  $y = 34$ ; // A number without decimals Number.POSITIVE INFINITY; Extra large or extra small numbers can be written with scientific (exponent) notation: The result will be: Example Infinity Always Use Number.POSITIVE INFINITY var x = 123e5; // 12300000<br>var y = 123e-5; // 0.00123 POSITIVE\_INFINITY a static property of the JavaScript Number object. You can only use it as Number.POSITIVE INFINITY.

Using x.POSITIVE\_INFINITY, where x is a number or a Number object, will return undefined:

Example

var  $x = 100;$ x.NEGATIVE\_INFINITY;

The value of  $x$  will be:

undefined

#### Infinity

Infinity (or -Infinity) is the value JavaScript will return if you calculate a number outside the largest possible number.

#### Example var myNumber =  $2;$ while (myNumber  $!=$  Infinity) { // Execute until Infinity  $myNumber = myNumber * myNumber;$  $\}$ Division by 0 (zero) also generates Infinity: <script>  $var x = 2/0;$ Example var  $y = -2/0$ ; document.write(x+"<br>"); var  $x = 2 / 0$ ;  $// x will be Infinity$ document.write(y+"<br>"); var  $y = -2 / 0$ ;  $// y will be -Infinity$ </script> Infinity is a number: typeOf Infinity returns number. Example typeof Infinity; // returns "number"

Infinity

-Infinity

#### NaN - Not a Number

NaN is a JavaScript reserved word indicating that a value is not a number.

Trying to do arithmetic with a non-numeric string will result in NaN (Not a Number):

#### Example

 $\int \varphi$  var x = 100 / "Apple"; // x will be NaN (Not a Number)

However, if the string contains a numeric value, the result will be a number:

Example

```
var x = 100 / "10"; // x will be 10
```
You can use the global JavaScript function isNaN() to find out if a value is a number.

Example var  $x = 100 / "Apple";$  $\frac{1}{2}$  // returns true because x is Not a Number  $i$ sNaN $(x)$ ;

Watch out for NaN. If you use NaN in a mathematical operation, the result will also be NaN.

Example

 $var x =$  NaN; var  $y = 5$ ;  $// z will be  $NaN$$ var  $z = x + y;$ 

NaN is a number: typeOf NaN returns number.

Example

typeof NaN; // returns "number"

#### Konwersja danych

JavaScript nie wymaga od ciebie abyś deklarował typ zmiennych. Przykładowo możesz utworzyć zmienną typu liczbowego o nazwie np. zmienna:

```
var zmienna = "to jest napis " + 20; //zwróci "to jest
napis 20"
```

```
var zmienna = "20" + 1; //zwróci "201"
```
Gdy od zmiennej typu znakowego w której skład wchodzą tylko znaki cyfr odejmiemy zmienną typu liczbowego wówczas wykonamy normalne równanie:

```
var zmienna = "21" - 1; //zwróci 20
```

```
var zmienna = "20a" - 1; //zwróci NaN
Gdy od zmiennej typu znakowego w której skład wchodzą nie tylko znaki cyfr
ale i liczb odejmiemy zmienną typu liczbowego wówczas otrzymanym wynikiem
bedzie NaN (Not-A-Number)
```
Możemy też wymusić konwersję poprzez rzutowanie wartości na dany typ danych za pomocą funkcji: parseInt(), parseFloat(), String()